## **Добавление позиции из прайс-листа в ТЭР производится следующим способом:**

 - дважды щелкнув левой кнопкой мыши на соответствующей позиции в прайс-листе. Подробнее о работе с прайс-листами..

- дважды щелкнув на выбранной позиции в форме поиска позиций в прайс-листе.

После этого при наличии указанной позиции в [базе данных, он](index.php?option=com_content&view=article&id=81&catid=42&Itemid=92)а автоматически будет добавлена в один или несколько ТЭРы, причем для каждого из ТЭРов будет запрошено количество оборудования.

Если же данной позиции в базе данных не обнаружено, то будет выдан запрос на введение дополнительных параметров:

- правильное значение марки оборудования
- правильное значение наименования оборудования (не более 250 символов)
- принадлежность к разделу ТЭРа (оборудование или материалы)
- производителя оборудования
- рубрики
- трудозатрат в нормочасах
- типовая еденица измерения

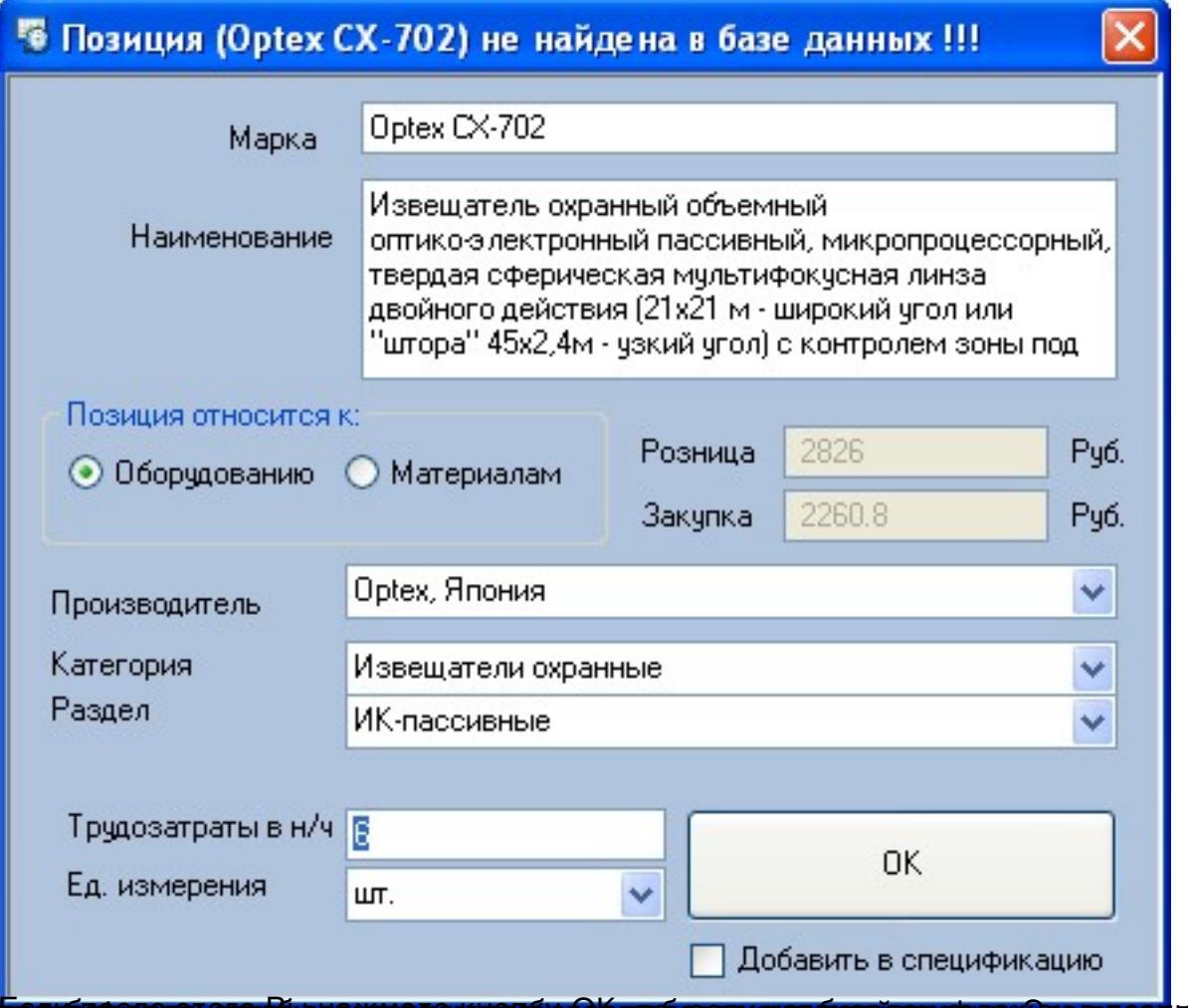

**Плосибнородная сано советам стородую телевидей двой автиментованский день зарадилися товво**дии добави